# **BAB 3 METODE PENELITIAN**

Penelitian ini menggunakan metode Naive Bayes Classifier untuk menganalisis sentimen investasi obligasi *FR* pada *Twitter*. Penelitian ini membutuhkan data *tweet* yang diperoleh dari *Twitter* yang terkait dengan obligasi *FR*, dan kemudian mengolah data tersebut melalui proses preprocessing untuk mencapai hasil yang diinginkan. Data tersebut nantinya dapat memetahkan sentimen netizen terkait investasi obligasi *FR*. Data *tweet* dikumpulkan dari *Twitter*, kemudian dilakukan preprocessing. Berikut bahan, alat, dan jalan penelitian yang terstruktur untuk menganalisis sentimen menggunakan data *tweet*. **ENGENDERAL ACH SERAL ACH SERAL ACH SERAL ACH SERAL ACH SERAL ACH SERAL ACH SERAL ACH SERAL ACH SERAL ACH SERAL ACH SERAL ACH SERAL ACH SERAL ACH SERAL ACH SERAL ACH SERAL ACH SERAL PERSAL TIAN<br>
<b>UNIFERAL BAHAN PENELITIAN** 

#### **3.1 BAHAN PENELITIAN**

Bahan penelitian adalah data *tweet* dan *re-tweet* di *Twitter* terkait dengan investasi obligasi *FR*. Data *tweet* yang diambil selama periode 1 November 2016 – 11 Juni 2023 dengan jumlah data sebanyak 466 data *tweet*.

# **3.2 ALAT PENELITIAN**

Alat yang digunakan dalam penelitian ini meliputi laptop sebagai perangkat hardware untuk mencari data dan menjalankan sistem informasi yang digunakan dalam penelitian. serta dukungan jaringan internet sebagai sarana berselancar dan mengambil data dari media sosial di internet. Berikut Sistem Operasi dan software yang dipergunakan dalam penelitian ini adalah : **EXECUTE ENTERTANTS BAHAN PENELITIAN**<br> **BAHAN PENELITIAN**<br> **BAHAN PENELITIAN**<br> **BAHAN PENELITIAN**<br> **BAHAN PENELITIAN**<br> **PENELITIAN**<br> **PENELITIAN**<br> **ALAT PENELITIAN**<br> **ALAT PENELITIAN**<br> **ALAT PENELITIAN**<br> **ALAT PENELITIAN**<br> **EXECUTIAN**<br>
In penelitian adalah data *tweet* dan *re-tweet*<br>
obligasi FR. Data *tweet* yang diambil selama p<br>
2023 dengan jumlah data sebanyak 466 data *twe*<br> **AT PENELITIAN**<br>
yang digunakan dalam penelitian ini meliputi

- 1. Sistem Operasi: Windows 10
- 2. Google colab
- 3. Website apify
- 4. Anaconda versi 3
- 5. Jupyter Notebook
- 6. Microsoft Excel
- 7. *Twitter*

# **3.3 JALAN PENELITIAN**

Penelitian ini menggunakan bahasa pemrograman python, Anaconda 3 dan Jupyter Notebook kemudian data ditampilkan menggunakan Microsoft Officer Excel dan dimodelkan dengan bantuan *library* pada bahasa pemrograman python. Alur diagram peneliatian ditunjukkan pada gambar 3.1.

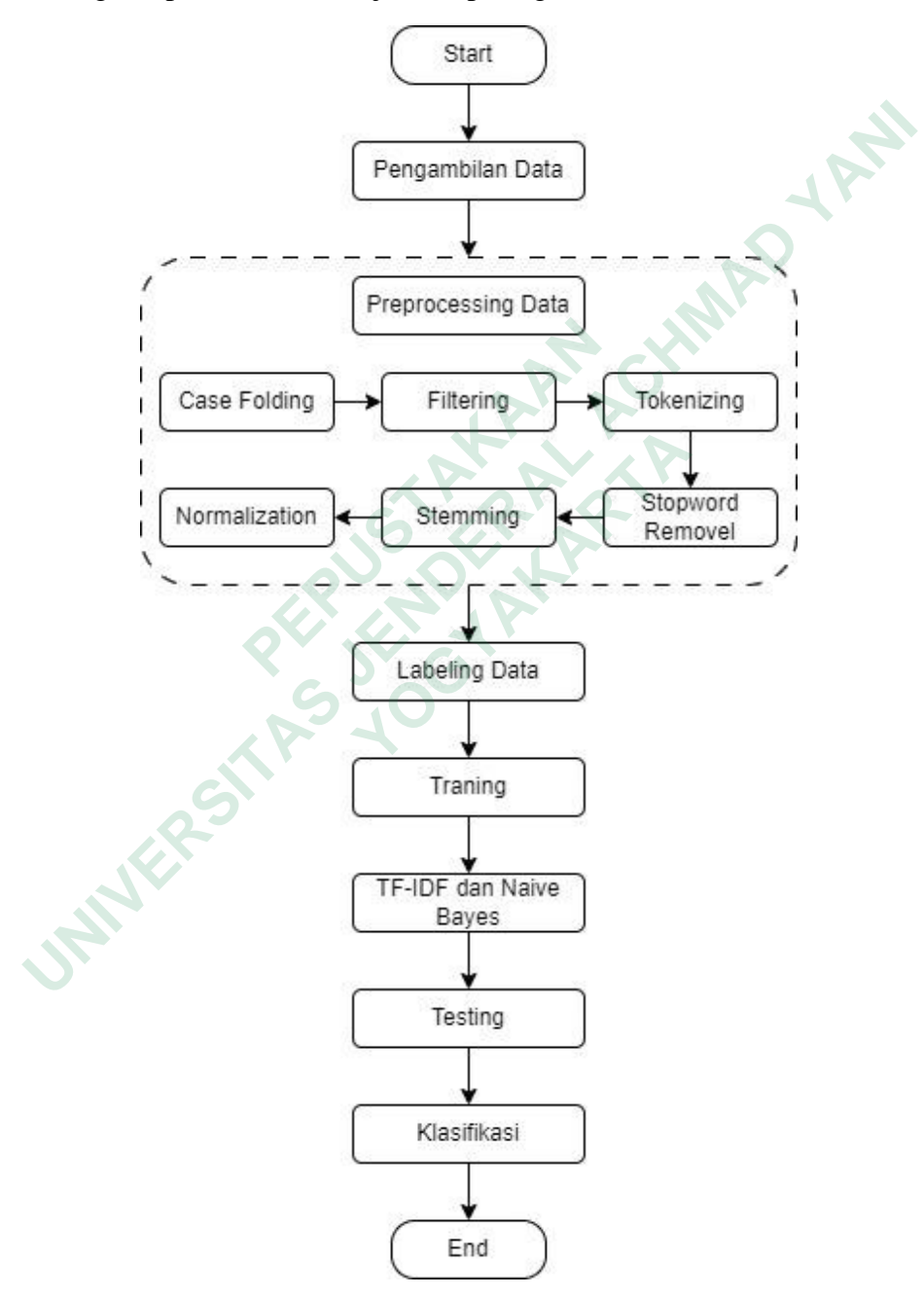

Gambar 3.1 Diagram Alur Penelitian

#### **3.3.1 Pengambilan data**

Proses pengambilan data menggunakan *library* snscrape dan website apify.com. Penggunaan *library* snscrape dan apify digunakan untuk mengumpulkan data dari media sosial *twitter*. *Library* snscrape ini hanya bisa dijalankan menggunakan google colab dengan menginstall *library* snscrape pada bahasa pemrograman *twitter*. Kemudian website apify adalah sebuah platform yang menyediakan layanan web scraping, data extraction, dan automation serta menyediakan fitur dan *library* untuk pengambilan data pada *twitter*, fitur yang digunakan dalam penelitian ini yaitu *twitter* scraper. Contoh data *tweet* yang sudah diambil dapat dilihat pada tabel 3.1.

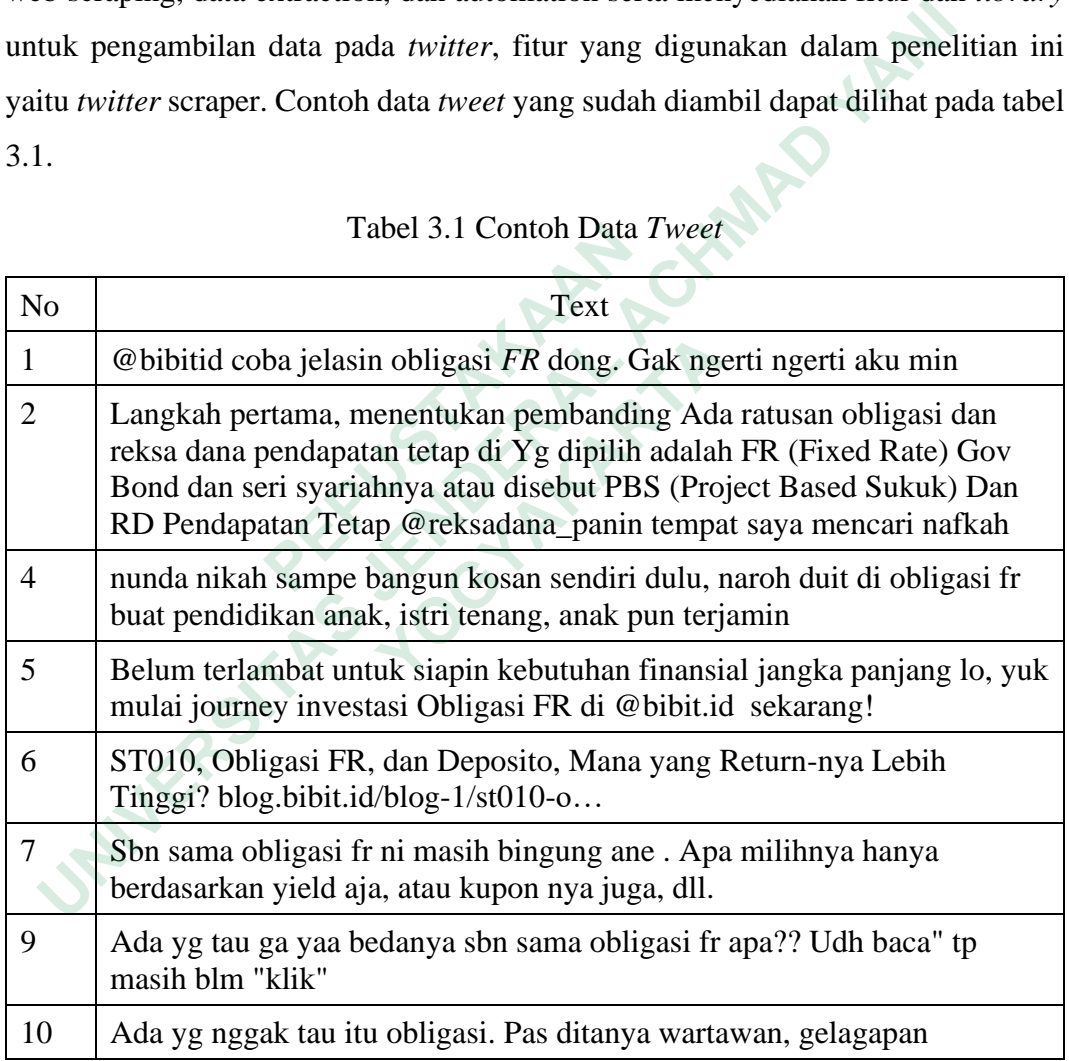

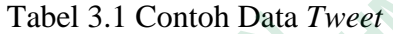

### **3.3.2 Preprocessing**

Preprocessing data adalah pengolahan data teks yang ada dengan mengambil langkah untuk memperbaiki data teks yang tidak rapi dan masih belum ada perbaikan. Pada tahap preprocessing ini ada beberapa *library* yang membantu proses preprocessing, seperti *library* pandas untuk memanipulasi data, *library* nltk membantu dalam pemrosesan natural bahasa, dan *library* sastrawi untuk mereduksi infleksi kata dalam bahasa Indonesia. Sebelum dilakukan preprocessing data maka perlu dilakukan import *library* yang dapat dilihat pada Gambar Proses dalam preprocessing meliputi tahap :

1. Case folding adalah proses mengubah semua huruf dalam teks menjadi huruf kecil atau huruf besar. Kode dapat dilihat pada gambar 3.2.

Gambar 3.2 Program Case Folding

2. Filtering adalah proses menghapus karakter-karakter yang tidak diperlukan seperti tanda baca dan karakter khusus lainnya, tahap ini dapat dijabarkan sebagai berikut :

Special Removal adalah sebuah proses pembersihan teks pada *tweet* dengan cara menghapus karakter-karakter khusus atau simbol-simbol tertentu yang tidak relevan atau tidak diperlukan dalam Gambar 4 1analisis sentimen. Dapat dilihat pada gambar 3.3.

```
Example 19:20<br>
Cambar 3.2 Program Case Fo<br>
PERTURE 19:20 CONDED AND SET AND SET AND SET AND SEE SERVIT SPECIAL Removal adalah sebuah proses pembersif<br>
PEPCIAI Removal adalah sebuah proses pembersif<br>
PEPCIAI Removal ad
       def case_folding (text)<br>
nown_word = text.lower()<br>
return lower_word<br>
dt_tweet['case_folding']= dt_tweet['text'].str.lower()<br>
print(dt_tweet['case_folding'])<br>
Gambar 3.2 Program Case Folding<br>
Filtering adalah proses mengha
                                 rti tanda baca dan karakter khusus lainnya, ta<br>
gai berikut :<br>
Removal adalah sebuah proses pembersihan tel<br>
bus karakter-karakter khusus atau simbol-sin<br>
tatau tidak diperlukan dalam Gambar 4 1analis<br>
nbar 3.3.<br>
<u>etweet s</u>
```
Gambar 3.3 Program Special Removal

1) Number removal dilakukan untuk menghapus angka yang terdapat

dalam teks data. Dapat dilihat pada gambar 3.4.

```
def remove_number(clean):
   text = re.sub(r"\d+", "", clear)return text
dt_tweet['clean'] = dt_tweet['clean'].apply(remove_number)
```
Gambar 3.4 Program Number Removal

2) Punctuation removal adalah penghapusan karakter khusus yang tidak memiliki pengaruh signifikan dalam analisis teks. Dapat dilihat pada gambar 3.5.

```
def remove punctuation(clean):
    clean_spcl = re.compile('[/(){}\[\]\[0, j]')
    clean_symbol = re.compile('[^0-9a-z]')text = clean_spcl.sub('', clean)<br>text = clean_symbol.sub('', clean)
    return text
dt_tweet['clean'] = dt_tweet['clean'].apply(remove_punctuation)
```
Gambar 3.5 Program Punctuation Removal

3) Whitespaces removal dilakukan untuk menghilangkan spasi yang berada di awal dan di akhir kalimat. Dapat dilihat pada gambar 3.6.

```
Example 12<br>
Example 12<br>
Corrected = str(clean)<br>
Corrected = re.sub(r"//t",r"\t", corrected = re.sub(r"(\n)\1+",r"\1", corrected = re.sub(r"(\n)\1+",r"\1", corrected = re.sub(r"(\r)\1+",r"\1", corrected = re.sub(r"(\
      Gambar 3.5 Program Punctuation Removal<br>
3) Whitespaces removal dilakukan untuk menghilangkan spa<br>
berada di awal dan di akhir kalimat. Dapat dilihat pada gam<br>
def remove_whitespace(clean):<br>
corrected = re.sub(r<sup>*</sup>(),t<sup>+</sup>,
```
Gambar 3.6 Program Whitespaces Removal

4) Single char removal adalah penghapusan karakter tunggal atau karakter yang hanya terdiri dari satu huruf dalam teks data. Kode dapat dilihat pada gambar 3.7. corrected = re.sub(r"(\r)\1+",r"\1", corrected<br> **corrected** = re.sub(r"(\t)\1+",r"\1", corrected<br> **return** corrected.strip("")<br> **tweet['clean'] = dt\_tweet['clean'].apply(remov**<br> **Gambar 3.6 Program Whitespaces Removal**<br>
4)

#### Gambar 3.7 Program Single Char

3. Tokenizing adalah proses memecah teks menjadi token atau kata-kata yang nantinya akan mempermudah melakukan Stopword Removal. Dapat dilihat pada gambar 3.8.

```
from nltk.tokenize import word_tokenize
def tokenizing(filtering):
   tokens = word_tokenize(filtering)
    return tokens
dt_tweet['token'] = dt_tweet['filtering'].apply(tokenizing)
print(dt_tweet['token'])
```
Gambar 3.8 Program Tokenizing

4. Stopword removal adalah proses menghapus kata-kata yang umum dan tidak memiliki makna seperti "dan", "atau", "yang", dan sebagainya. Dapat dilihat pada gambar 3.9 .

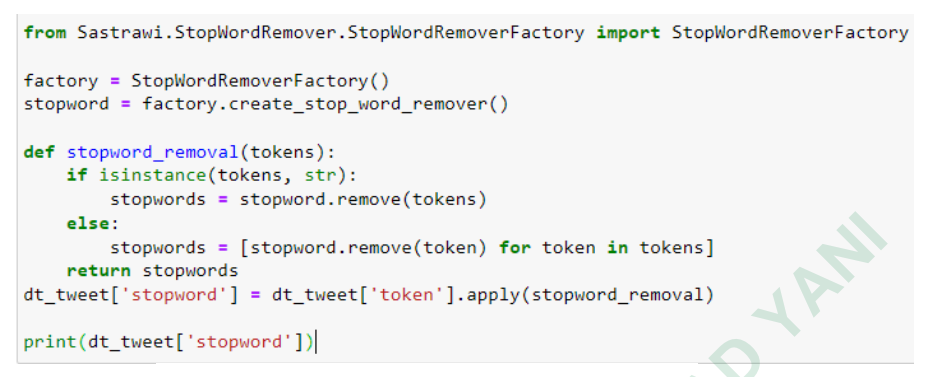

Gambar 3.9 Program Stopword Removal

5. Stemming adalah proses mengubah kata-kata menjadi kata dasarnya. misalkan kata "menarik" setelah dilakukan stemming akan menghasilkan kata "tarik". Dapat dilihat pada gambar 3.10 .

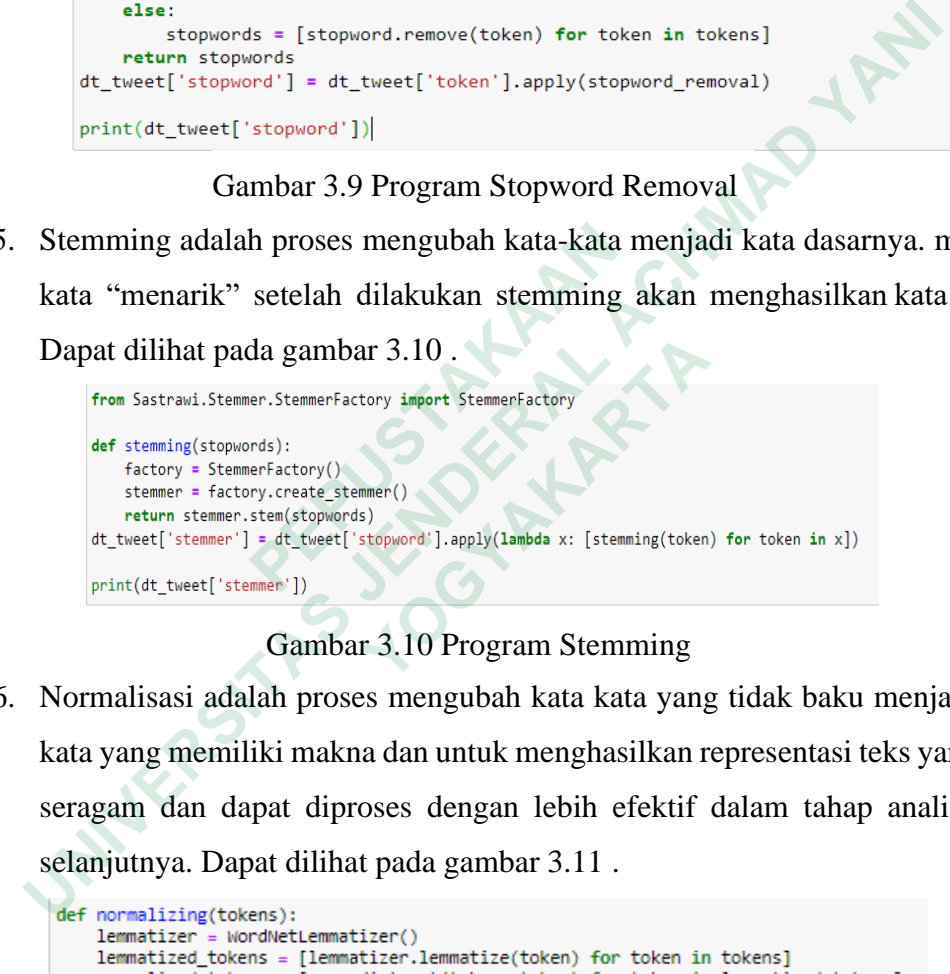

# Gambar 3.10 Program Stemming

6. Normalisasi adalah proses mengubah kata kata yang tidak baku menjadi katakata yang memiliki makna dan untuk menghasilkan representasi teks yang lebih seragam dan dapat diproses dengan lebih efektif dalam tahap analisis teks selanjutnya. Dapat dilihat pada gambar 3.11 .

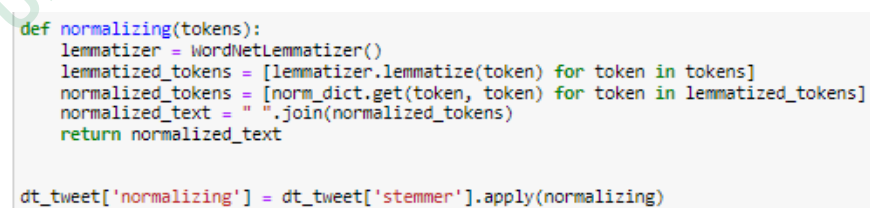

Gambar 3.11 Program Normalisasi

# **3.3.3 Labeling**

Data *tweet* yang telah dipreprocessing akan dilakukan pelabelan dengan memberikan nilai sentiment positif atau negatif. Berdasarkan hasil pelabelan manual pada data *tweet*, diperoleh data *training* sebanyak 336 *tweet* yang sudah dilabeli dengan rincian 168 data *tweet* positif dan 168 data *tweet* negatif. Hasil pelabelan ditunjukkan pada tabel 3.2.

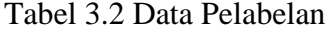

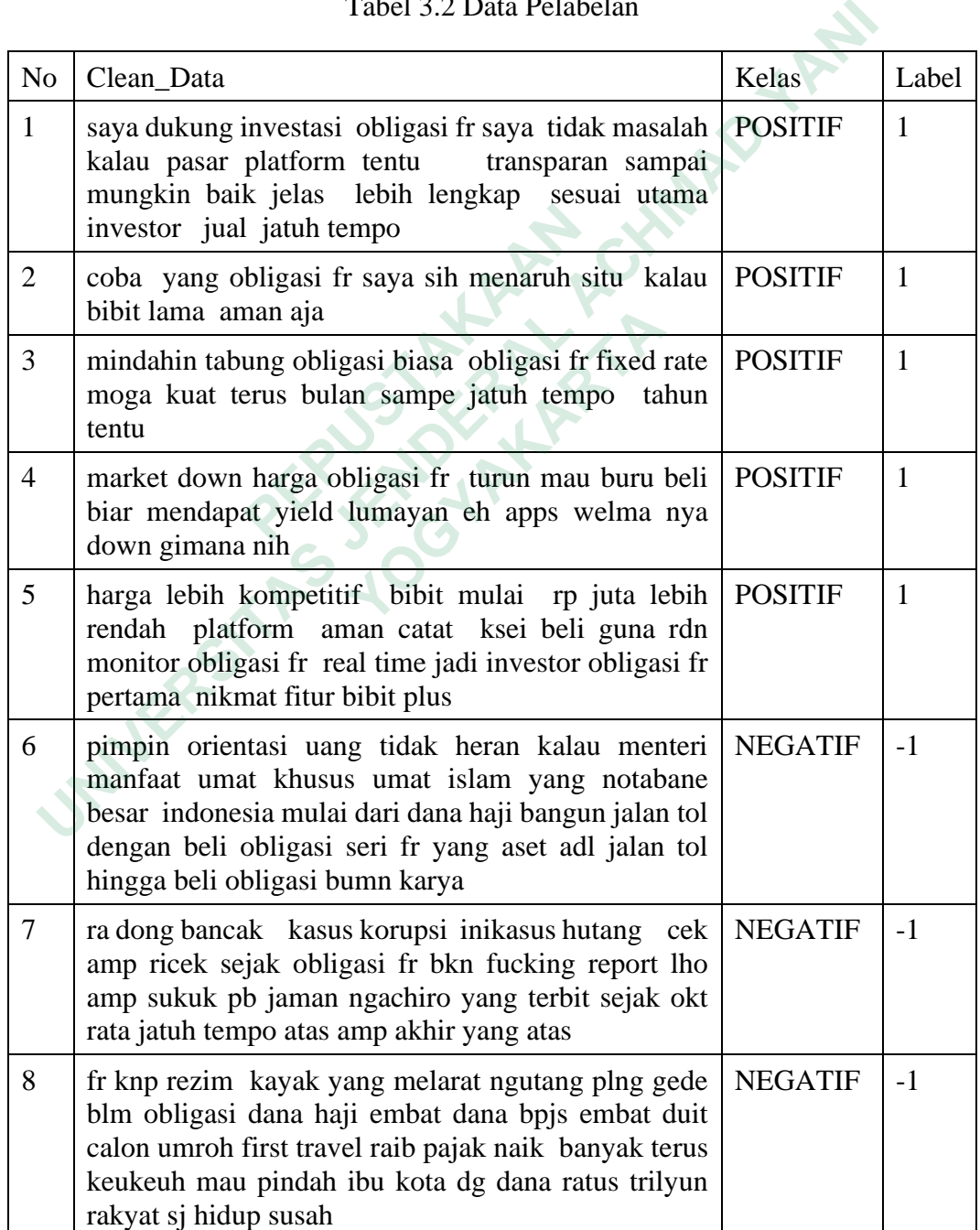

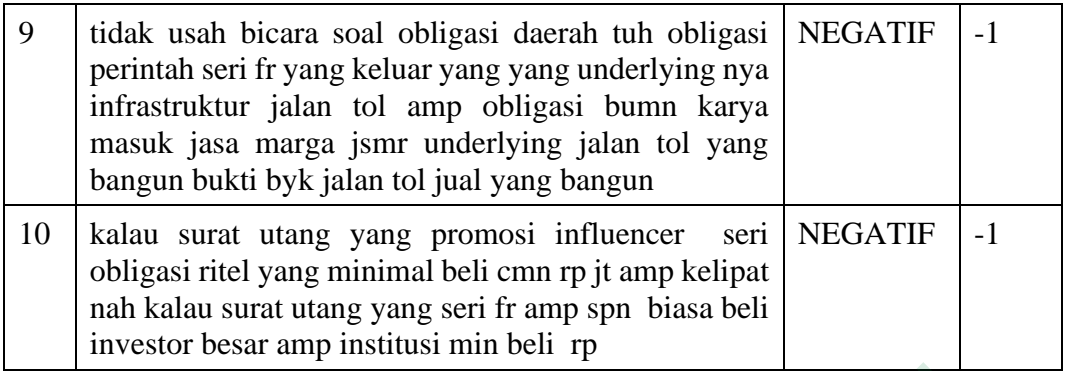

#### **3.3.4 Training**

Proses *training* data pada metode Naive Bayes Classifier dimulai dengan melakukan fitur ekstraksi pada data teks menggunakan TF-IDF untuk mengitung bobot pada setiap kata dan memudahkan proses Naïve Bayes dalam melakukan prediksi pada setiap kata. Setelah itu, dilakukan proses *training* data untuk membuat model klasifikasi yang dapat digunakan untuk melakukan klasifikasi sentimen secara otomatis.

#### 1. TF-IDF

Perhitungan TF-IDF ini dilakukan menggunakan *library* Sklearn dan TfidfVectorizer pada Python. Dengan menggunakan fitur ekstraksi TfidfVectorizer, fungsi feature\_extraction dibuat untuk mengubah dokumen menjadi data matriks fitur TF-IDF dan kemudian menghitung bobot keseluruhan dari kata-kata dalam dokumen. Data yang diambil kemudian disesuaikan dan dikonversi menggunakan fungsi 'fit.transform' untuk mendapatkan data matriks hasil.  **PEPUSTAKAAN Example 12**<br> **Example 12**<br> **Example 12**<br> **Example 12**<br> **Example 12**<br> **Example 12**<br> **Example 12**<br> **Example 12**<br> **Example 12**<br> **Example 12**<br> **Example 12**<br> **Example 12**<br> **Example 12**<br> **Example 12**<br> **Example 12**<br> **Example 12** Examples and a district and the metal<br> **EXECUTE:**<br> **EXECUTE:**<br> **EXECUTE:**<br> **EXECUTE:**<br> **EXECUTE:**<br> **EXECUTE:**<br> **EXECUTE:**<br> **EXECUTE:**<br> **EXECUTE:**<br> **EXECUTE:**<br> **EXECUTE:**<br> **EXECUTE:**<br> **EXECUTE:**<br> **EXECUTE:**<br> **EXECUTE:**<br> **EX** 

# 2. Naïve Bayes Classification

Bobot kata yang dihitung menggunakan TF-IDF digunakan untuk menghitung nilai probabilitas. *Library* Sklearn digunakan untuk mengimpor modul MultinomialNB yang secara otomatis melakukan perhitungan Naïve Bayes. MultinomialNB digunakan untuk menghitung nilai probabilitas setiap kelas dalam sebuah dokumen dengan memprediksi jumlah kemunculan kata-kata yang bersifat positif atau negatif secara otomatis. Setelah itu, dilakukan prediksi pada *tweet* yang masuk ke dalam kategori sentimen positif dengan menggunakan predict\_proba. Setelah melakukan perhitungan TF-IDF.

#### 3. Model klasifikasi

langkah selanjutnya adalah membuat model klasifikasi menggunakan variabel X dan y dari data pelatihan yang telah disediakan. Model ini dibuat sebagai fungsi agar lebih mudah dipanggil dan dieksekusi pada tahap-tahap berikutnya. Selanjutnya, model akan disimpan dalam bentuk file pickle agar dapat dibuka kembali dan digunakan di masa mendatang.

# **3.3.5 Testing**

*Testing* adalah tahapan yang dilakukan untuk mengevaluasi tingkat akurasi pemodelan yang telah dibangun pada tahap *training* yang digunakan untuk memprediksi label atau kelas dari data uji. Pada tahap *testing*, model yang telah dibangun akan diuji dengan menggunakan data uji sebanyak 130 data *testing* yang belum diberi label nilai positif dan negatif. Confusion matrix pada penelitian digunakan untuk menghitung dan mengetahui presentase setiap pengujian yang dilakukan pada model yang sudah didapatkan. Menggunakan *library* sklearn untuk melakukan import confusion\_matrix untuk melakukan *testing* dan prediksi. Metode yang digunakan antara lain : **Example 18 Find School School School School School School School School School School School School School School School School School School School School School School School School School School School School School Sc 1.5 Testing**<br> **Testing** adalah tahapan yang dilakukan untuk mengevaluasi tingkat<br>
modelan yang telah dibangun pada tahap *training* yang digunakar<br>
emprediksi label atau kelas dari data uji. Pada tahap *testing*, model ya In untuk menghitung dan mengetahui presentan pada model yang sudah didapatkan. Mengguna<br>
an import confusion\_matrix untuk melakukan *te*<br>
unakan antara lain :<br>
() accuracy digunakan untuk menghitung jumi<br>
dibagi dengan tot

- 1) accuracy digunakan untuk menghitung jumlah klasifikasi yang benar dibagi dengan total sampel yang diuji.
- 2) Precision digunakan untuk menghitung klasifikasi kategori positif yang benar dibagi dengan total sampel klasifikasi positif.
- 3) Recall digunakan untuk menghitung sampel yang diklasifikasikan kategori positif dibagi total sampel dalam *testing* yang berkategori positif.
- 4) f1-score digunakan untuk menghitung rata-rata dari precision dan recall